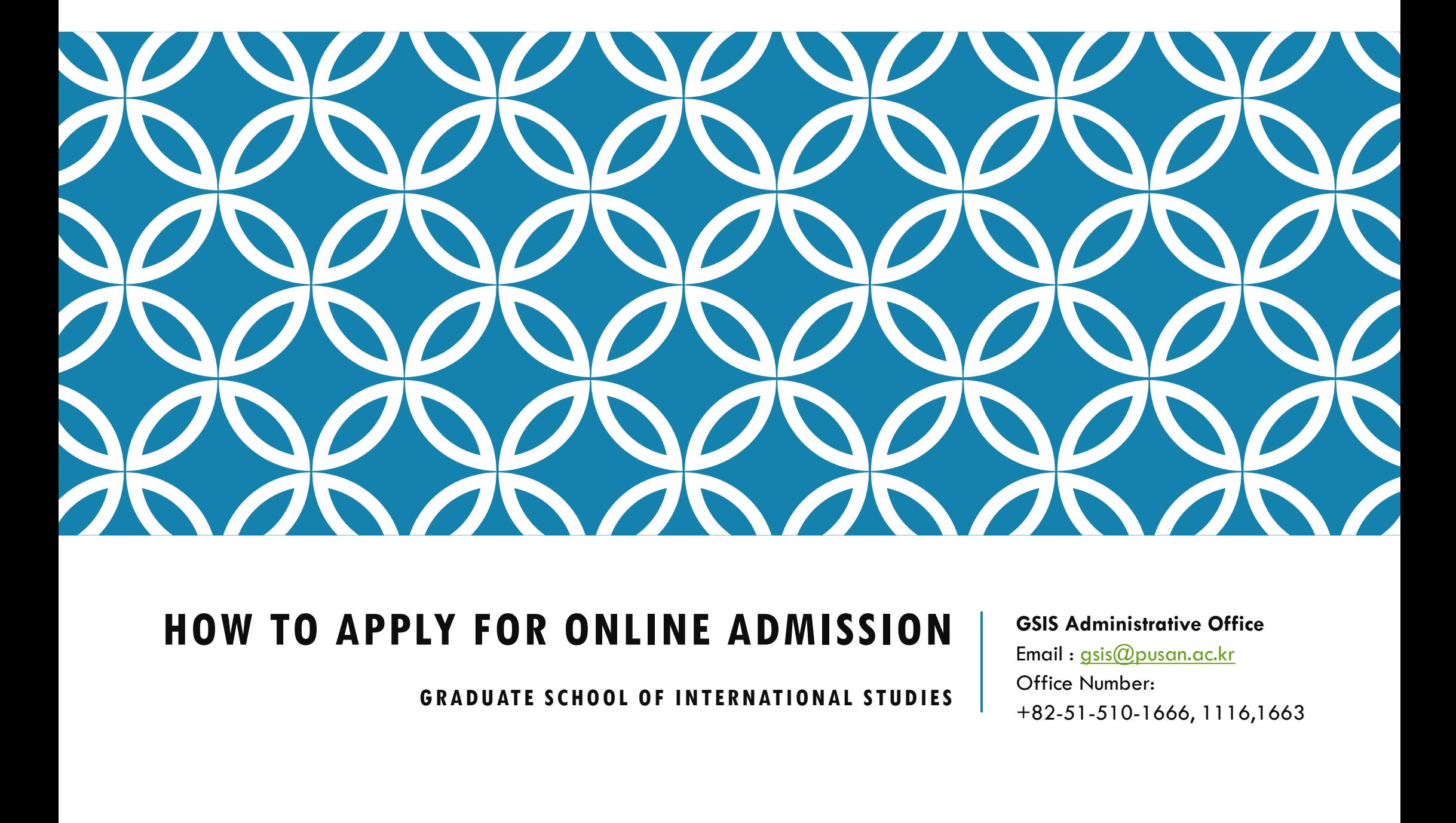

GSIS Administrative Office

Email : gsis@pusan.ac.kr Office Number: +82-51-510-1666, 1116,1663

# HOW TO APPLY FOR ONLINE ADMISSION **HOW TO APPLY FOR ONLIN**<br> **EXAMPLY FOR ONLIN**<br> **EXAMPLY FOR ONLIN**<br>
When you have problems with the application proor **HOW TO APPLY FOR ONLINE ADMISSION**<br> **When you have problems with the application procedure, contact the JINHAK Corp.**<br>
- CALL: +82-1544-7715<br>- NAV :00.0.000 0000  $\begin{array}{l} \textsf{HOW TO APPLY FOR ONLIN} \ \textsf{\#One} \ \textsf{\# Note} \ \textsf{\#Nen you have problems with the application pre-} \ \textsf{\#A1: +82-1544-7715} \ \textsf{\#A2: +82-2-735-8432} \ \textsf{\#S1: the } \textsf{\#1: the } \textsf{\#2: the } \textsf{\#2: the } \textsf{\#2: the } \textsf{\#2: the } \textsf{\#2: the } \textsf{\#2: the } \textsf{\#2: the } \textsf{\#2: the } \textsf{\#2: the } \textsf{\#2: the } \textsf{\#2: the }$ **HOW TO APPLY FOR ONLINE**<br> **EXECUTE:** +82-1544-7715<br>
FAX +82-2-735-8432<br>
FAX +82-2-735-8432<br>
F-mail : <u>help@jinhakapply.com</u> **HUW IU APPLY FUK UNLINE A**<br> **E-Mail : help in the application procedure**<br>
- CALL: +82-1544-7715<br>
- FAX +82-2-735-8432<br>
- E-mail : <u>help@jinhakapply.com</u>

- 
- 
- 

Visit 'JINHAK APPLY' website<br>(www.iinhakapply.com) (www.jinhakapply.com)

0

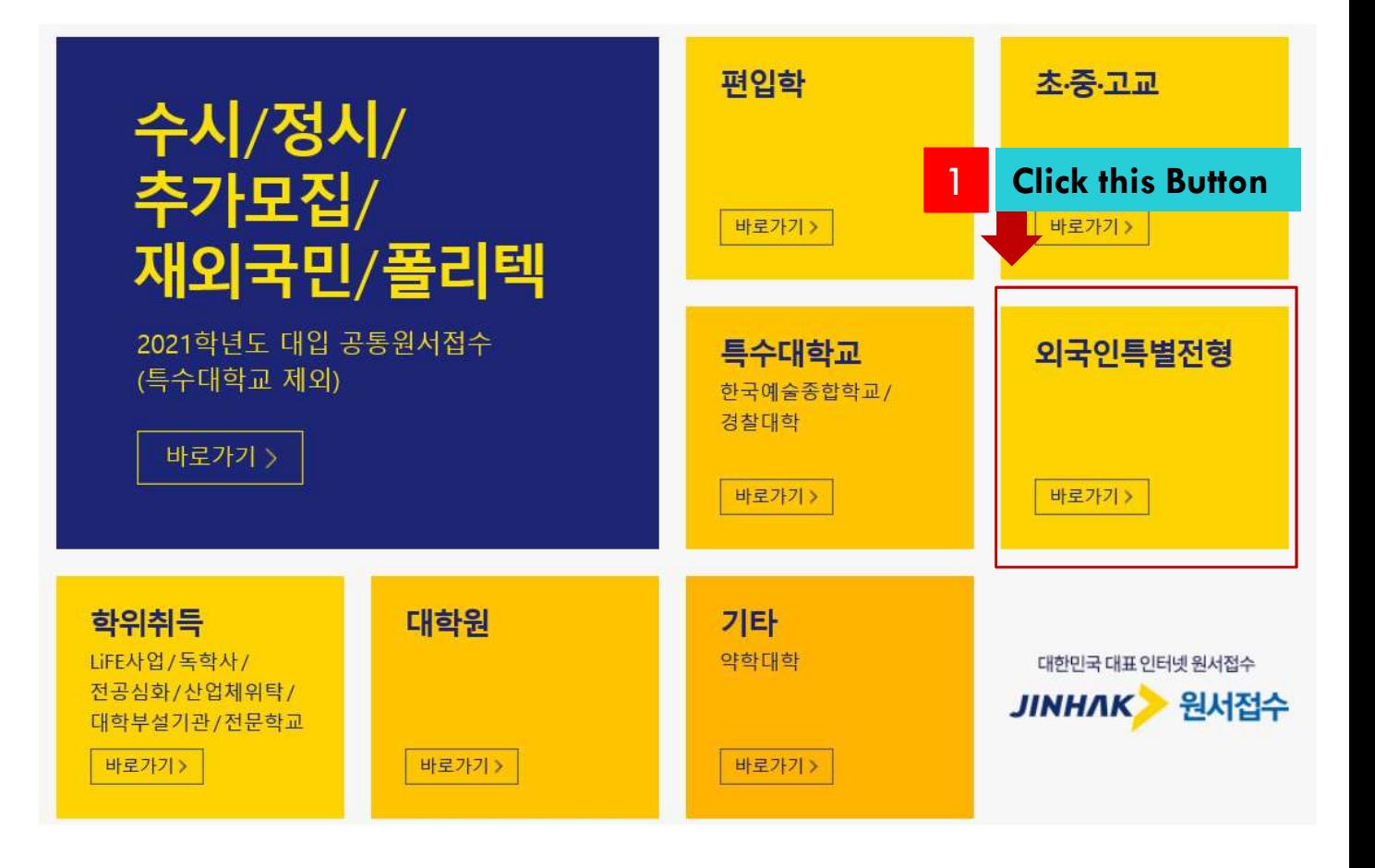

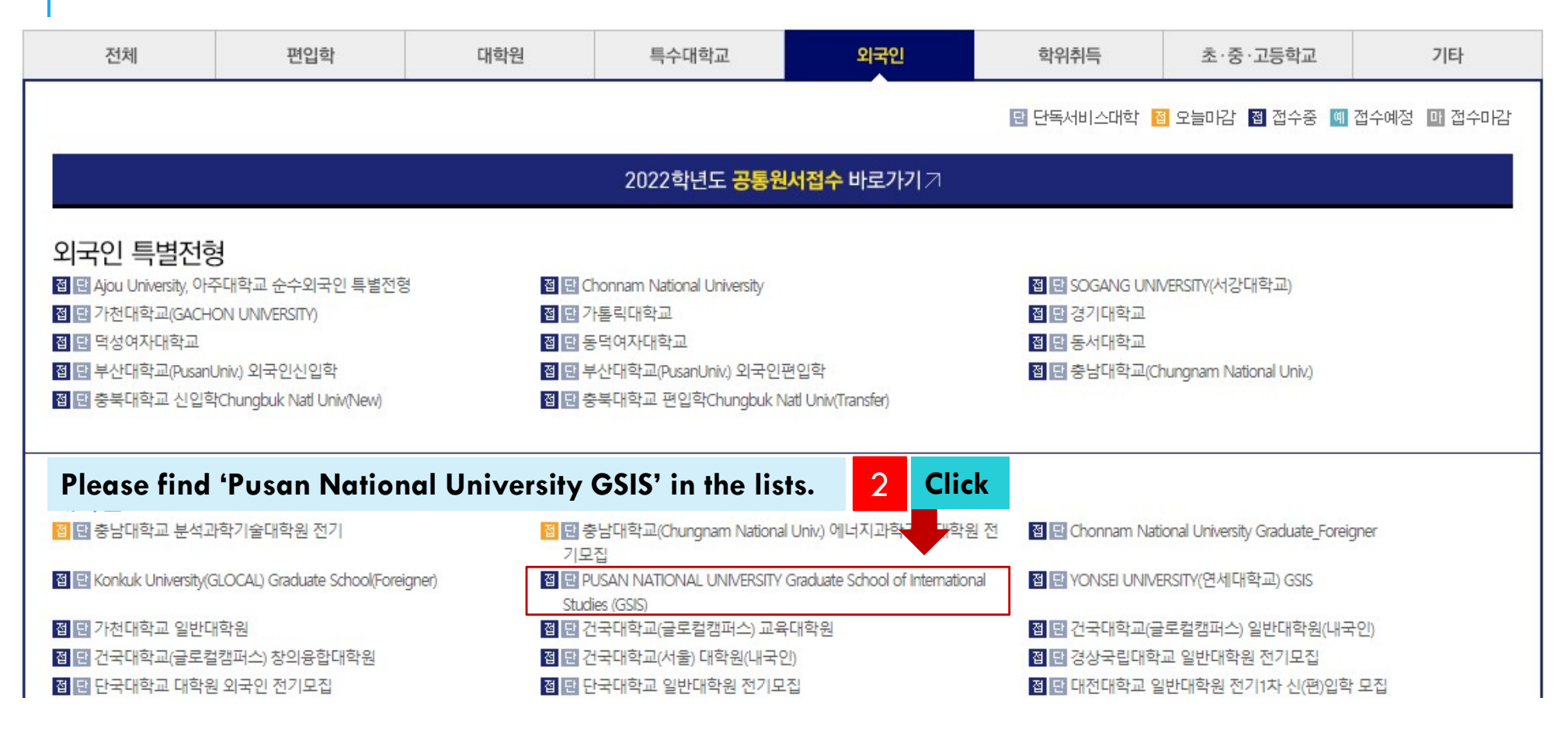

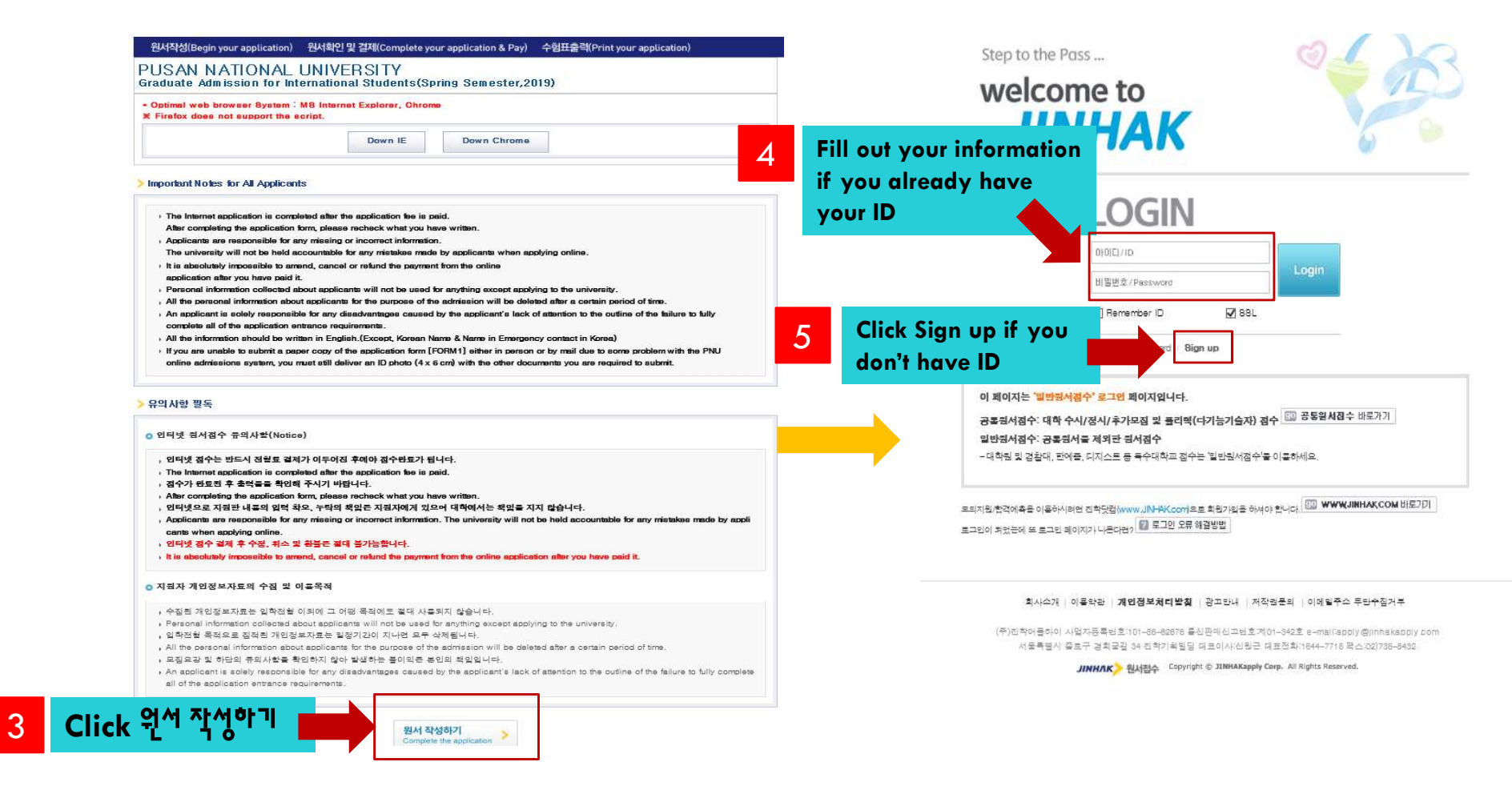

**FOREIGNERS** 

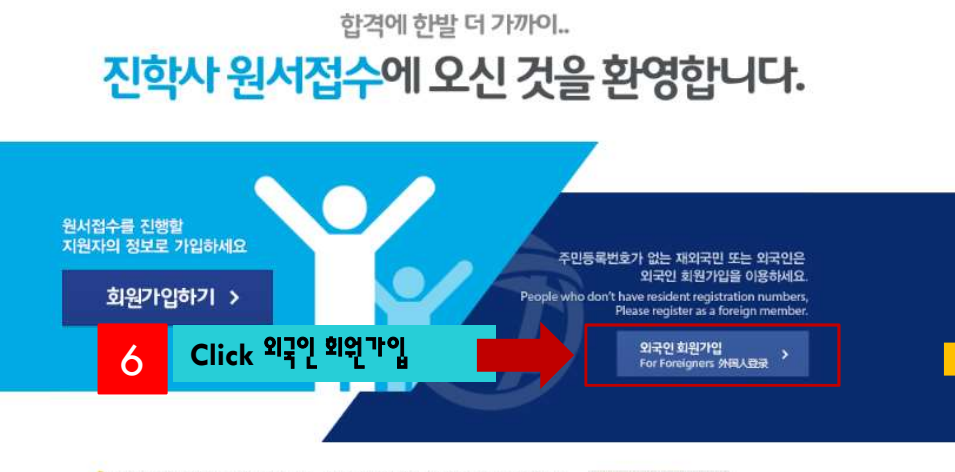

<mark>이</mark> 모의지원/함격에촉근 진학닷컴(www.Jinhak.com)에서 서비스 이름이 가능합니다. \_\_ www.JINHAK.COM 바라기 0 가입에 문제가 있으실 경투 고객센터 1644-7716로 전화 주시면 문제를 해결해 드립니다.

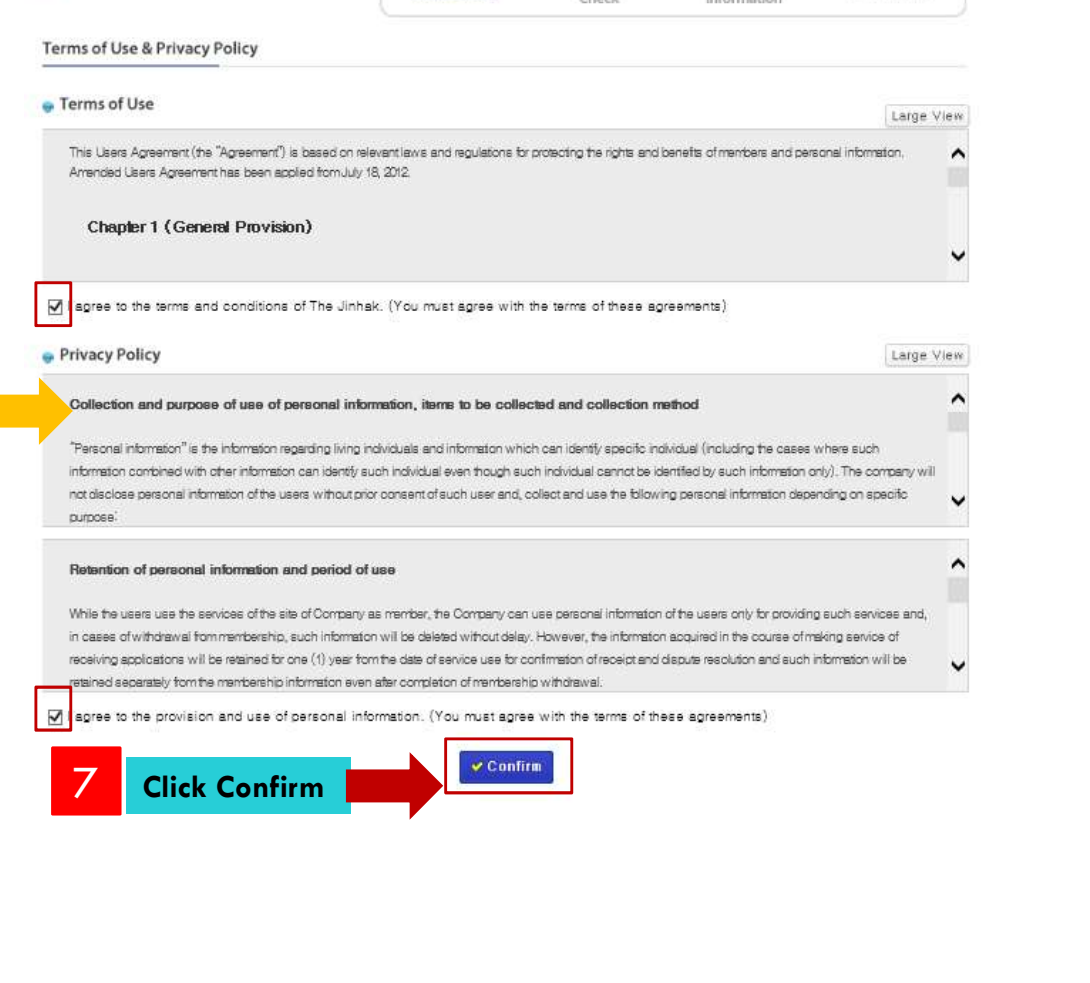

☑

**Terms of Use** 

 $\mathbb Q$ 

Duplication

 $\boxtimes$ 

Personal

 $\bigcirc$ 

Completion

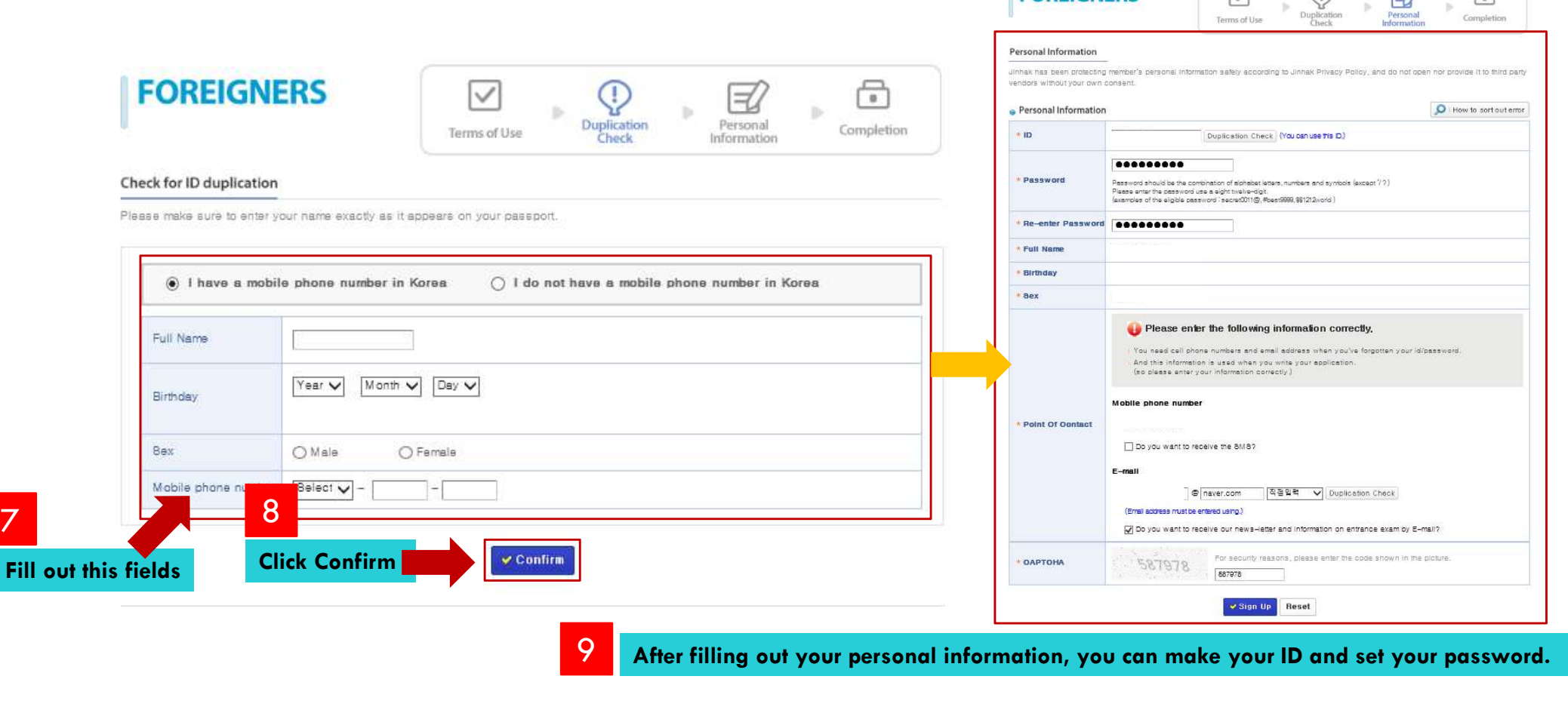

**FOREIGNERS** 

 $\overline{\vee}$ 

 $\Rightarrow$ 

 $\bigcap$ 

 $\bigcap$ 

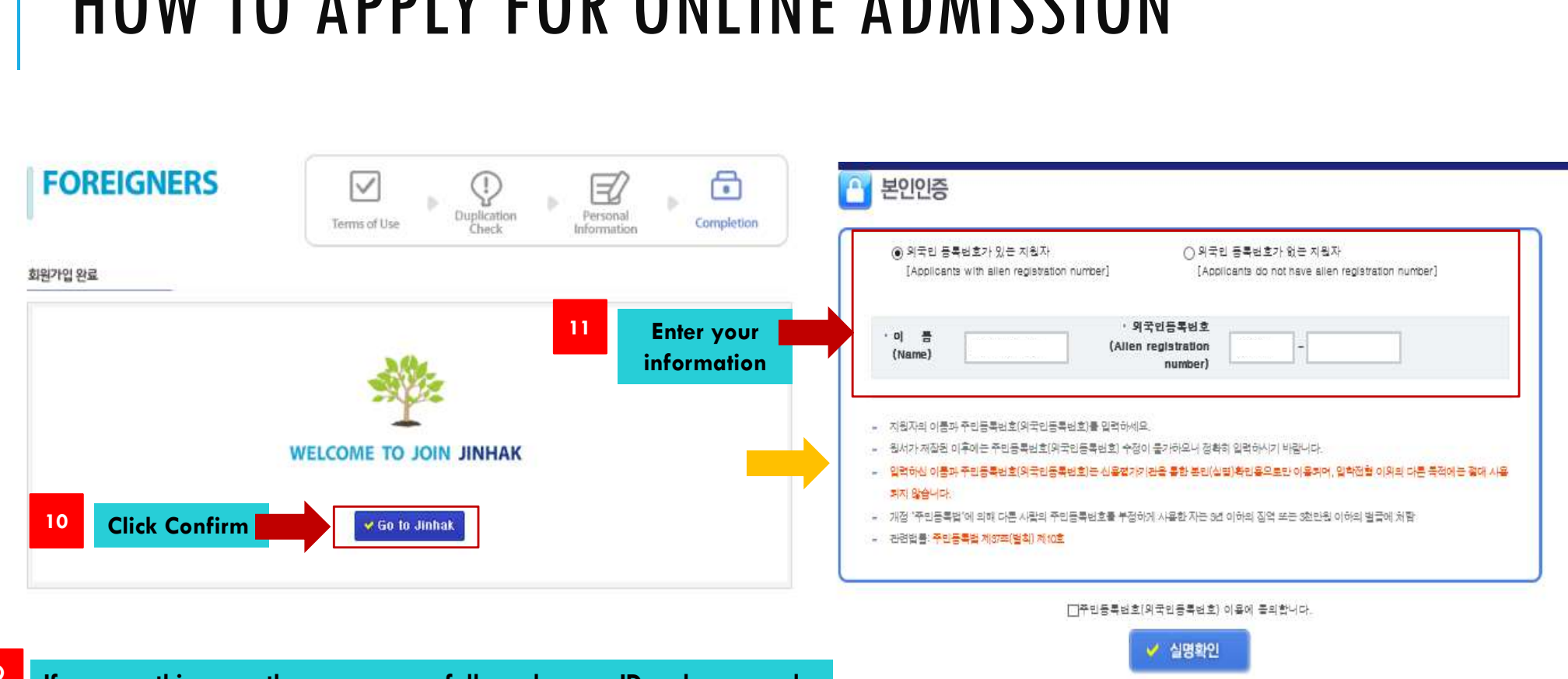

**9** If you see this page, then you successfully make your ID and password.

#### Program of Study

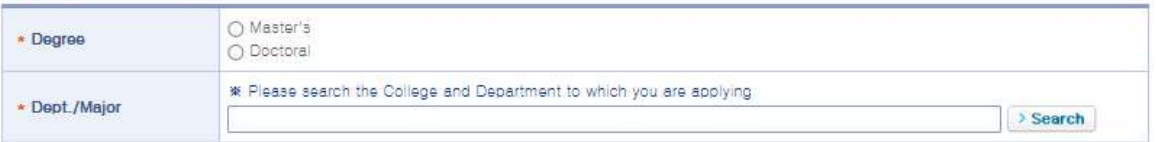

#### > Personal Information This personal information should be written based on your vaild passport,

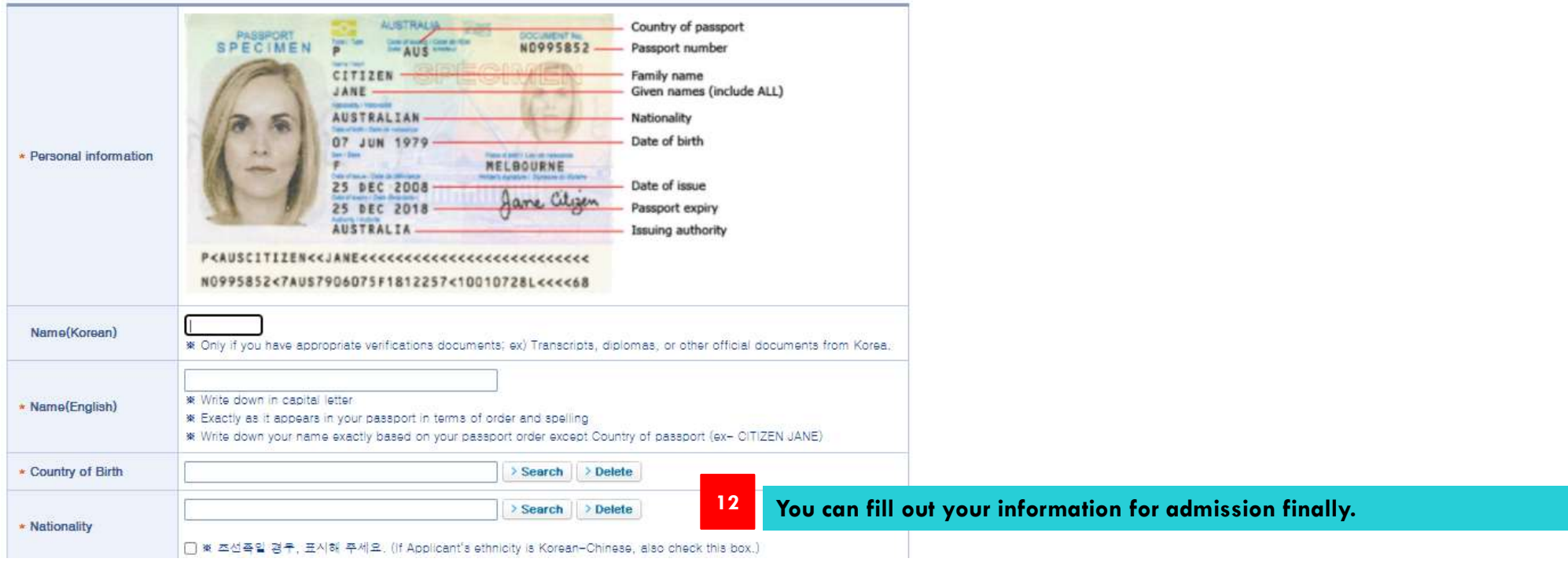